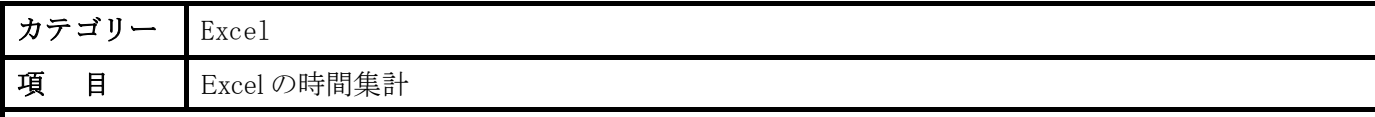

エクセルで終了時間-開始時間で計算した時間を集計すると結果がおかしいです。 手計算では 36 時間になるはず ですが 12 時間になります。EXCEL のバグでは?

## 回 答:

Excel で時間のデータはシリアル値で保存されます。シリアル値とは小数点の付いた数値ですが、整数部分 は日付で、小数部分は時間として表します。

 今回のケースでは 36 時間ですから 1.5 という数値で記録されています。このシリアル値を時間で表すと、 小数部分の 0.5 が使用されますが、この値は 24×0.5=12 となり、12 時間として表示されます。そのために 時間として正しく表示するためにはセルの設定を変更します。

正しく時間表示するためには次の方法で行います。

- (1) 時間合計したセルを選択します。
- (2) 右クリックします。
- (3) 「セルの書式設定」を選択します。
- (4) 表示形式のタブを選んで「ユーザー定義」を選択します。
- (5) [h]:mm を選択します。(なければ直接入力します)

これで時間合計が正しく表示されます。なお、セルの設定を変更しても、セルに記憶されている内容はその ままです。